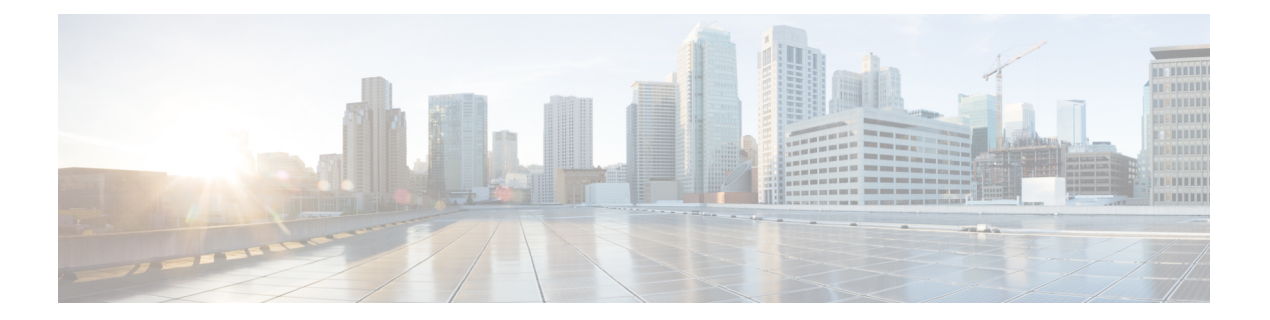

# **Cisco EPNM** コマンドライン インターフェ イスの概要

この章では、Cisco Evolved Programmable Network Manager (EPNM) のコマンドラインインター フェイス(CLI)へのアクセス方法、さまざまなコマンドモード、および各モードで利用でき るコマンドの概要を説明します。

Cisco EPNM は、Web インターフェイスを通して設定および監視できます。また、CLI を使用 して、このマニュアルに記載されている設定および監視タスクを実行することもできます。

- Cisco EPNM コマンド環境へのアクセス (2 ページ)
- Cisco EPNM CLI のユーザーアカウントおよびモード (3 ページ)
- Cisco EPNM CLI のコマンドモード (4 ページ)

## **Cisco EPNM** コマンド環境へのアクセス

CiscoEPN ManagerCLIへは、次のいずれかのマシンを使用して、セキュアシェル(SSH)クラ イアントまたはコンソールポート経由でアクセスできます。

- Windows 7 以降の Windows PC
- Mac OS X 10.4 以降の Apple コンピュータ
- Linux の PC

## **Cisco EPNM CLI** のユーザーアカウントおよびモード

Cisco EPNM CLI では、次のタイプのアカウントを使用できます。

- Admin(管理者)
- ネットワーク管理者
- セキュリティ管理者
- ユーザー

Cisco EPNM の初回電源投入時に、セットアップユーティリティを実行してアプライアンスを 設定するように求められます。このセットアップ プロセスで、管理者用のユーザ アカウント である Admin アカウントが作成されます。初期コンフィギュレーション情報を入力すると、 アプライアンスは自動的に再起動し、Adminアカウントで指定したユーザ名とパスワードの入 力が求められます。また、Cisco EPNM CLI に最初にログインするときにも、この Admin アカ ウントを使用する必要があります。

管理者は(Cisco EPNM サーバーに対する権限とアクセスが制限された)ユーザーアカウント を作成して管理できます。Admin アカウントは、Cisco EPNM CLI を使用するために必要な機 能も提供します。

Cisco EPNM CLI に SSH アクセスが可能なユーザー(管理者権限、セキュリティ管理者権限、 ネットワーク管理者権限、ユーザー権限を保有) を作成するには、コンフィギュレーション モードで **username** コマンドを入力する必要があります(「Cisco EPNM CLI のコマンドモー ド」を参照)。

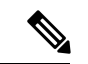

インストールが完了すると、管理者ロールを持つユーザーは、ユーザー管理者ロールのみに割 り当てることができ、上記の他のユーザーロールタイプには割り当てることができません。 (注)

Cisco EPNM サーバーにログインすると、常にユーザー名とパスワードによる認証を必要とす るユーザーモードまたは admin(EXEC)モードになります。

どのモードであるかは、プロンプトを確認して判断できます。サブモードに関係なく、ユー ザーモードのプロンプトの末尾には、右山カッコ (>) が表示され、admin モードのプロンプ トの末尾には、シャープ記号 (#) が表示されます。

### **Cisco EPNM CLI** のコマンドモード

この項では、Cisco EPNM でサポートされているコマンドモードについて説明します。

### **EXEC** コマンド

EXEC コマンドには、主に show や reload などのシステムレベルコマンド(アプリケーション のインストール、アプリケーションの起動と停止、ファイルとインストール環境のコピー、 バックアップの復元、および情報の表示など)が含まれます。

- 表 1 : EXEC コマンドの要約 に EXEC コマンドを示します。
- 表 2 : show コマンドの要約 に EXEC モードの show コマンドを示します。

EXEC コマンドの詳細については、コマンド [モードについて](cepnm_cli_7_1_chapter2.pdf#nameddest=unique_17)を参照してください。

### **EXEC** コマンドまたはシステムレベル コマンド

表 1 : EXEC コマンドの要約 に EXEC モードのコマンドを示します。

表 **<sup>1</sup> : EXEC** コマンドの要約

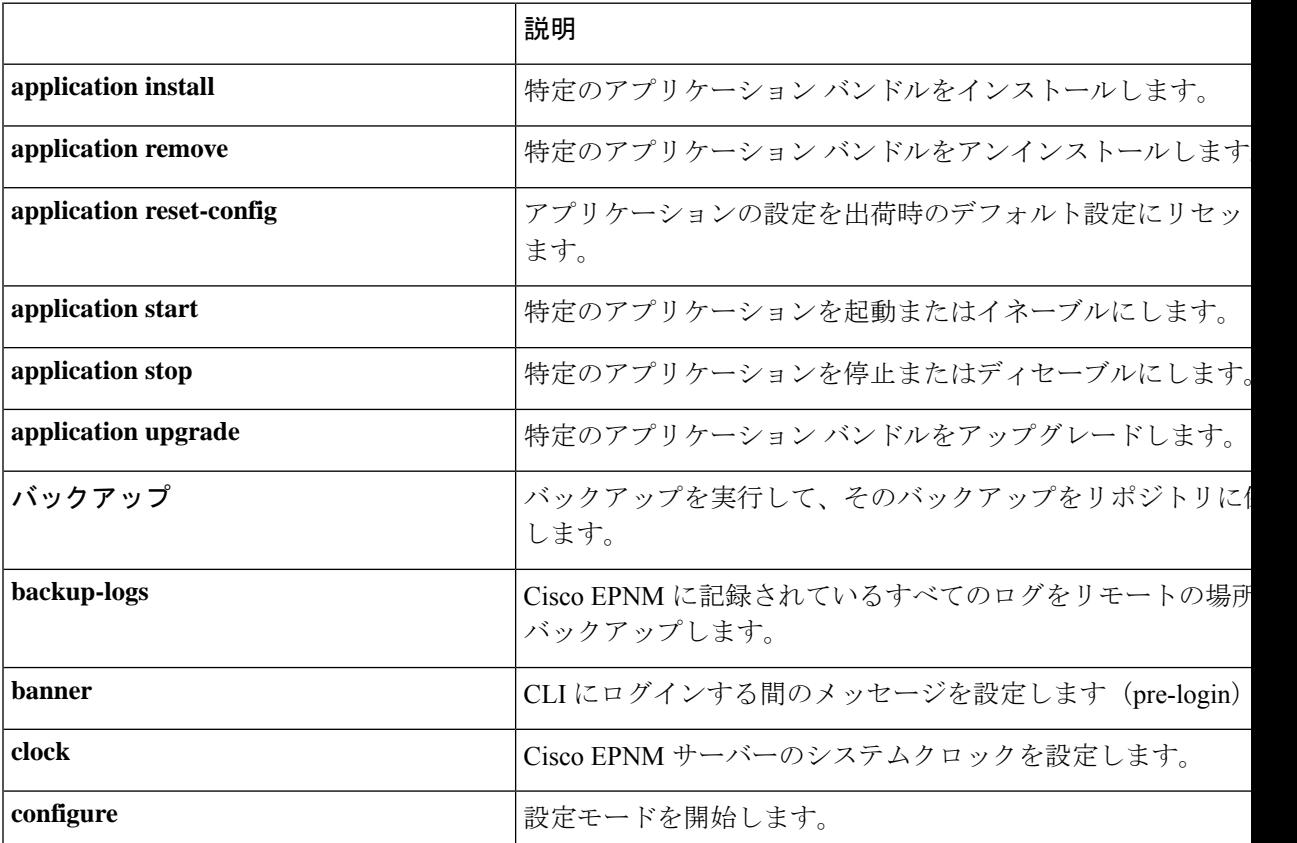

 $\overline{\phantom{a}}$ 

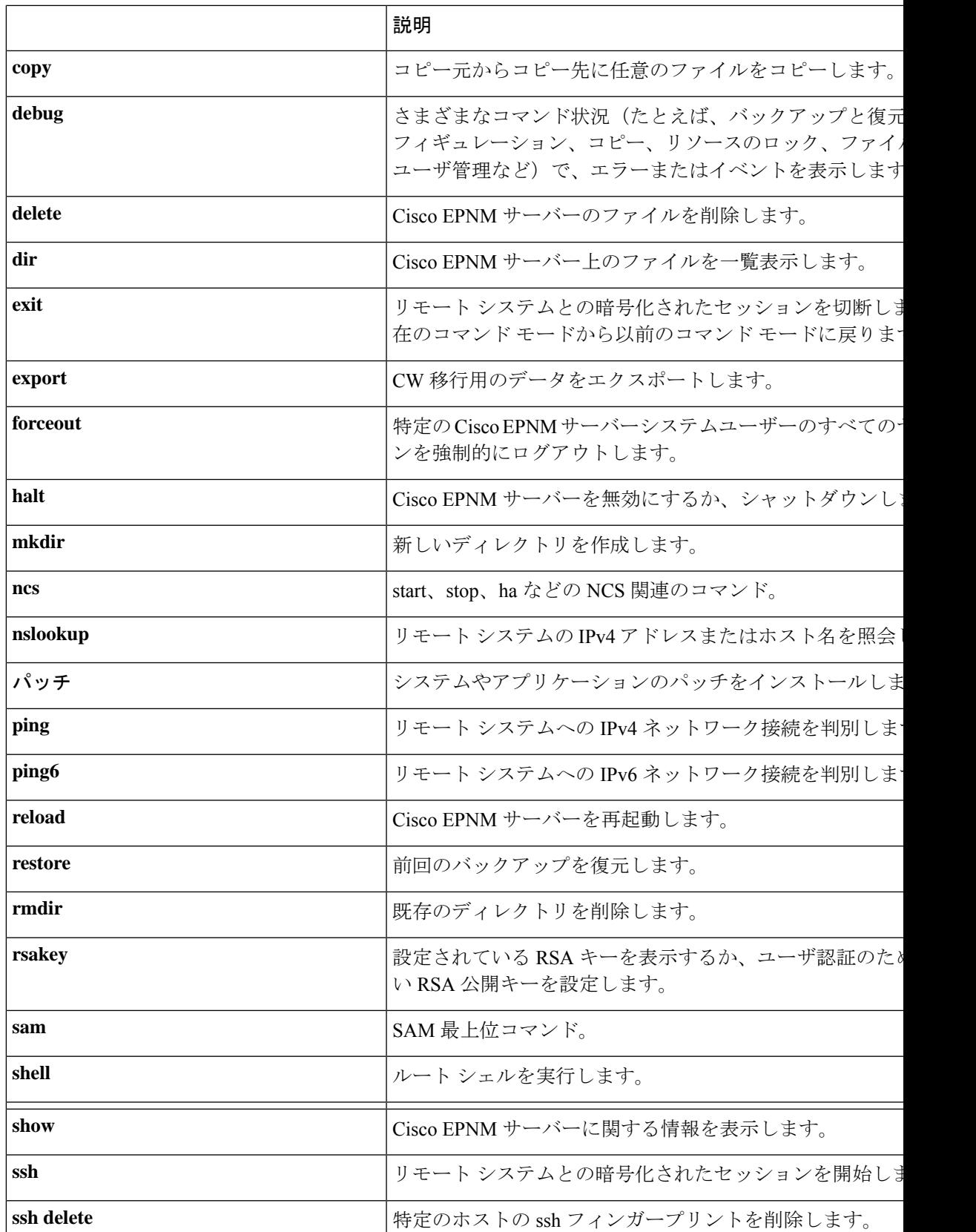

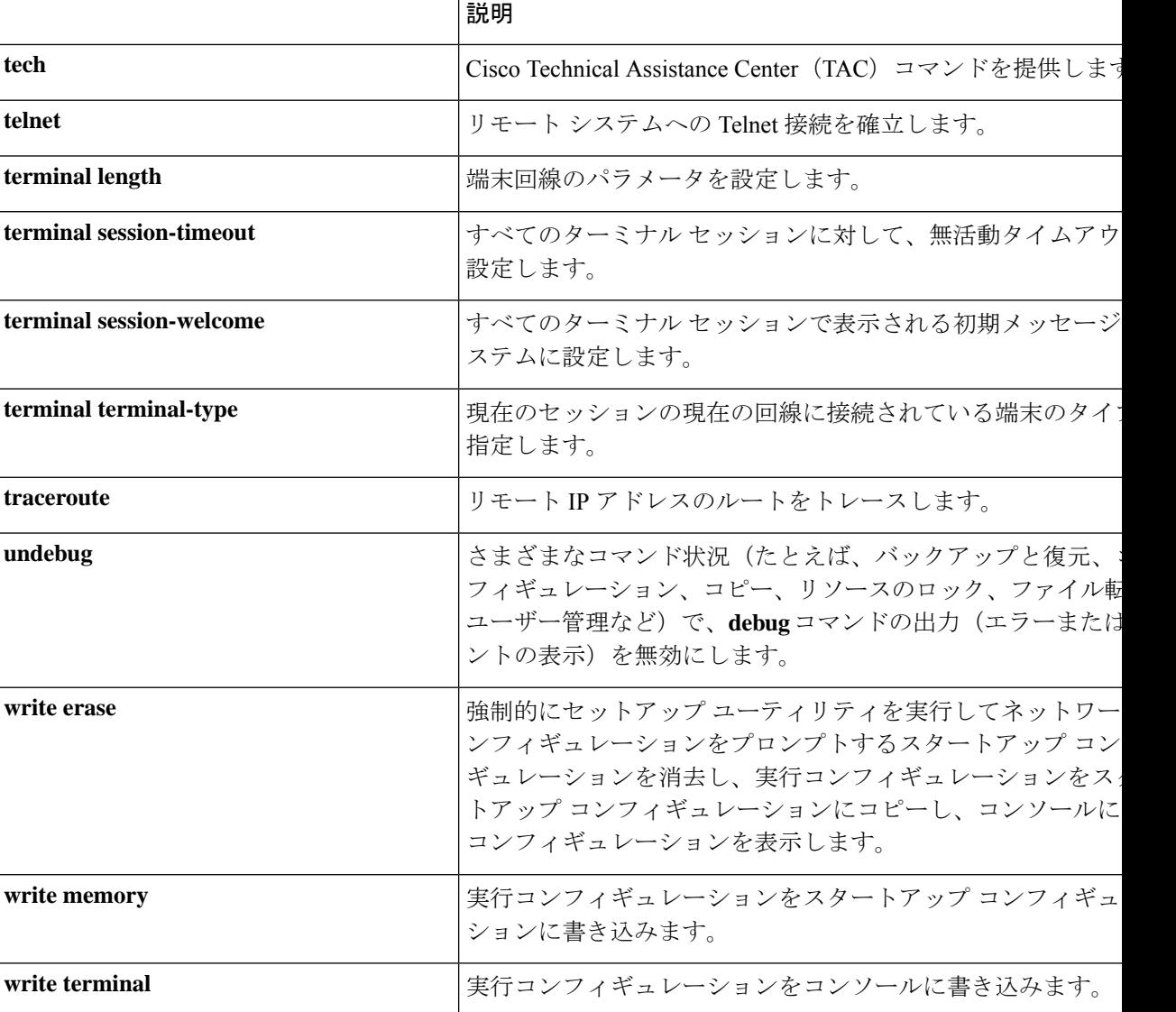

#### **show** コマンド

**show** コマンドは、Cisco EPNM の設定を表示する際に使用できる最も便利なコマンドの 1 つで す。表 show コマンド (6 ページ) では、**show** コマンドの要約を示します。**show** コマンド の後には、キーワード(例:**show applicationstatus**)を指定する必要があります。一部の**show** コマンドでは、キーワードの後に引数または変数(例: **show application version**)を指定する 必要があります。

表 **2 : show** コマンドの要約

|                   | 説明                                |
|-------------------|-----------------------------------|
| application $(+-$ | インストールされているアプリケーションに関する情報(ステータス情報 |
| ワードが必要)           | やバージョン情報など)を表示します。                |

Ι

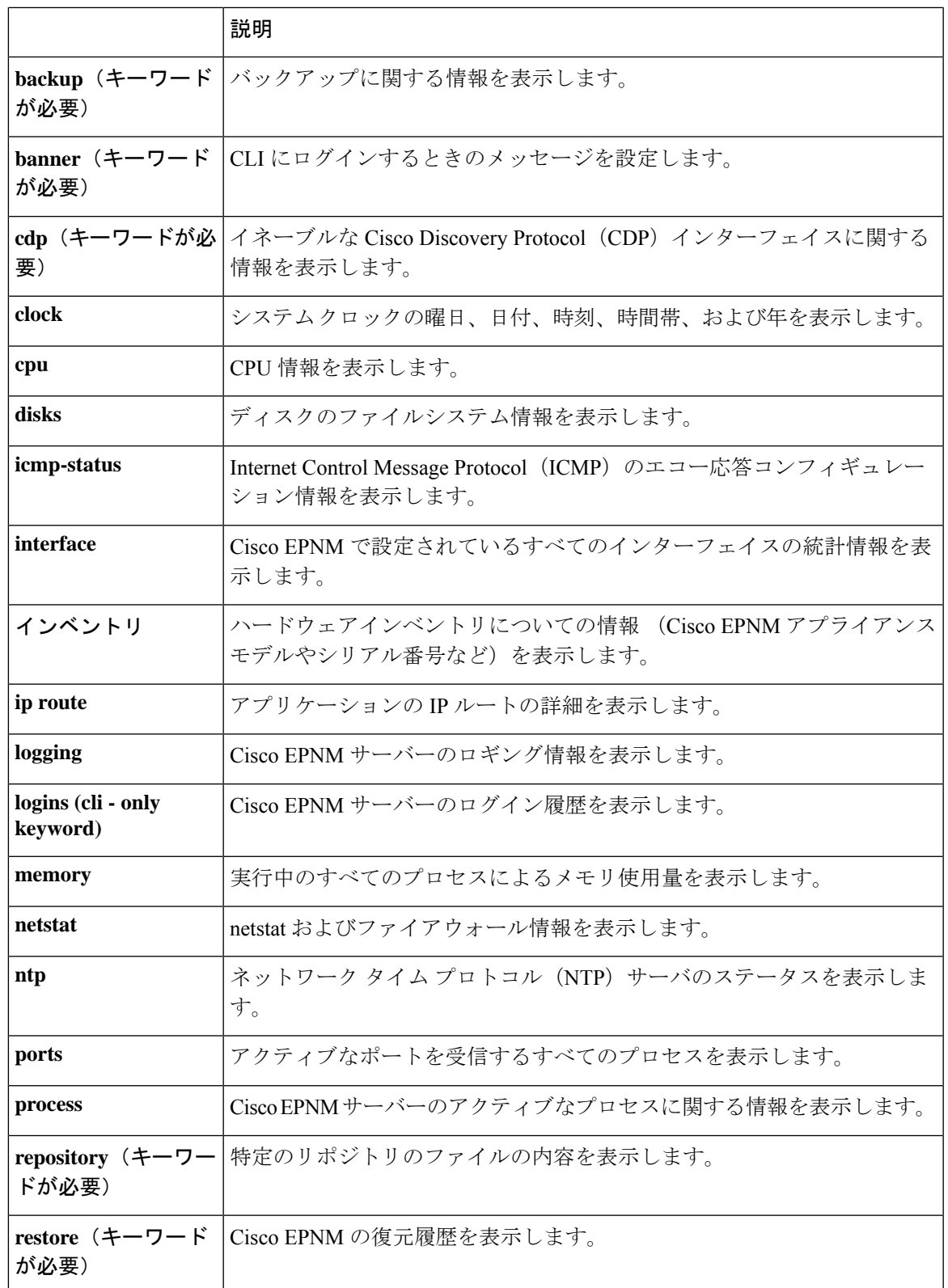

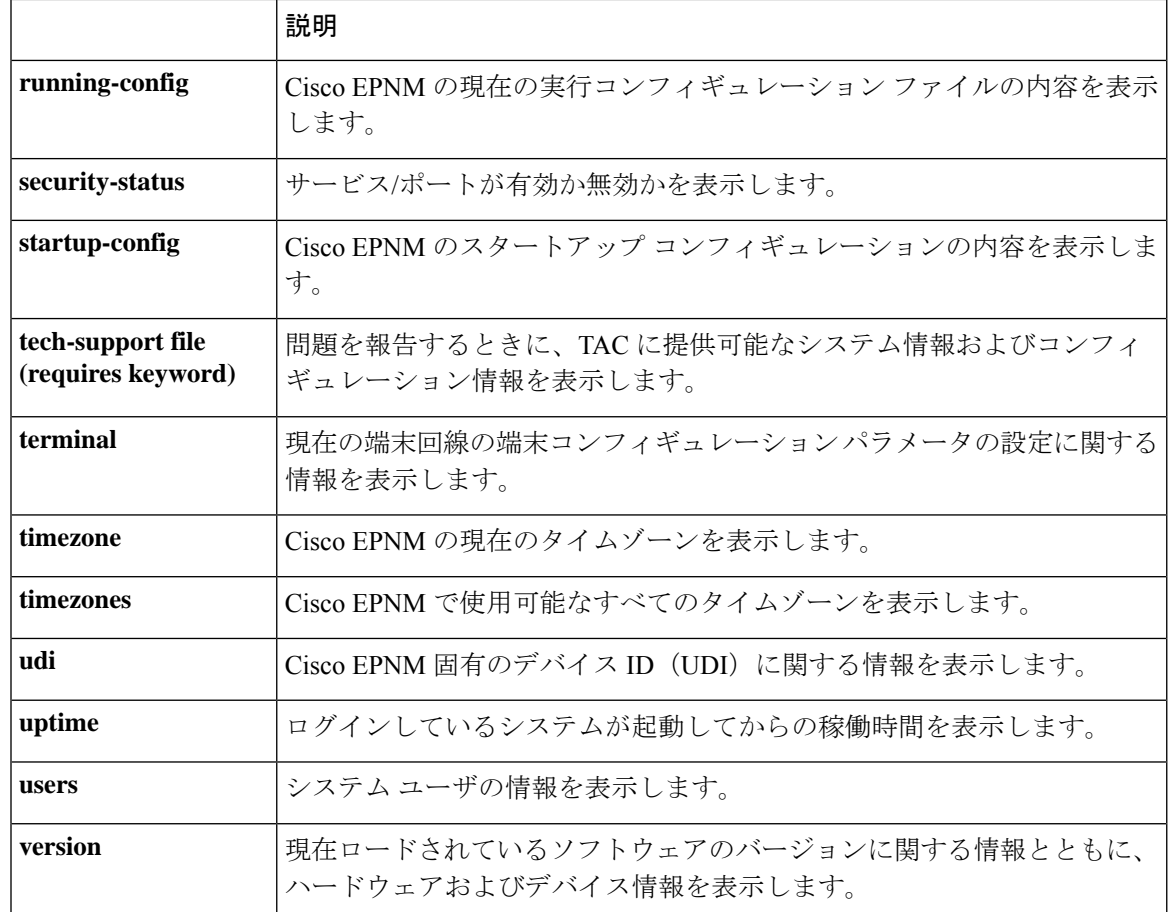

### コンフィギュレーション コマンド

コンフィギュレーションコマンドには**interface**と**repository**が含まれます。コンフィギュレー ション モードにアクセスするには、EXEC モードで **configure** コマンドを実行します。

一部のコンフィギュレーションコマンドでは、コンフィギュレーションを完了するために、コ ンフィギュレーション サブモードを開始する必要があります。

表 3: コンフィギュレーション コマンドの要約 にコンフィギュレーション コマンドを示しま す。

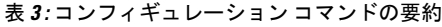

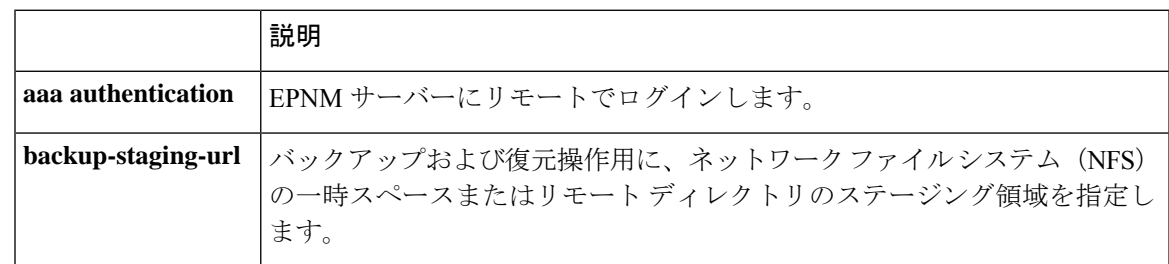

 $\mathbf I$ 

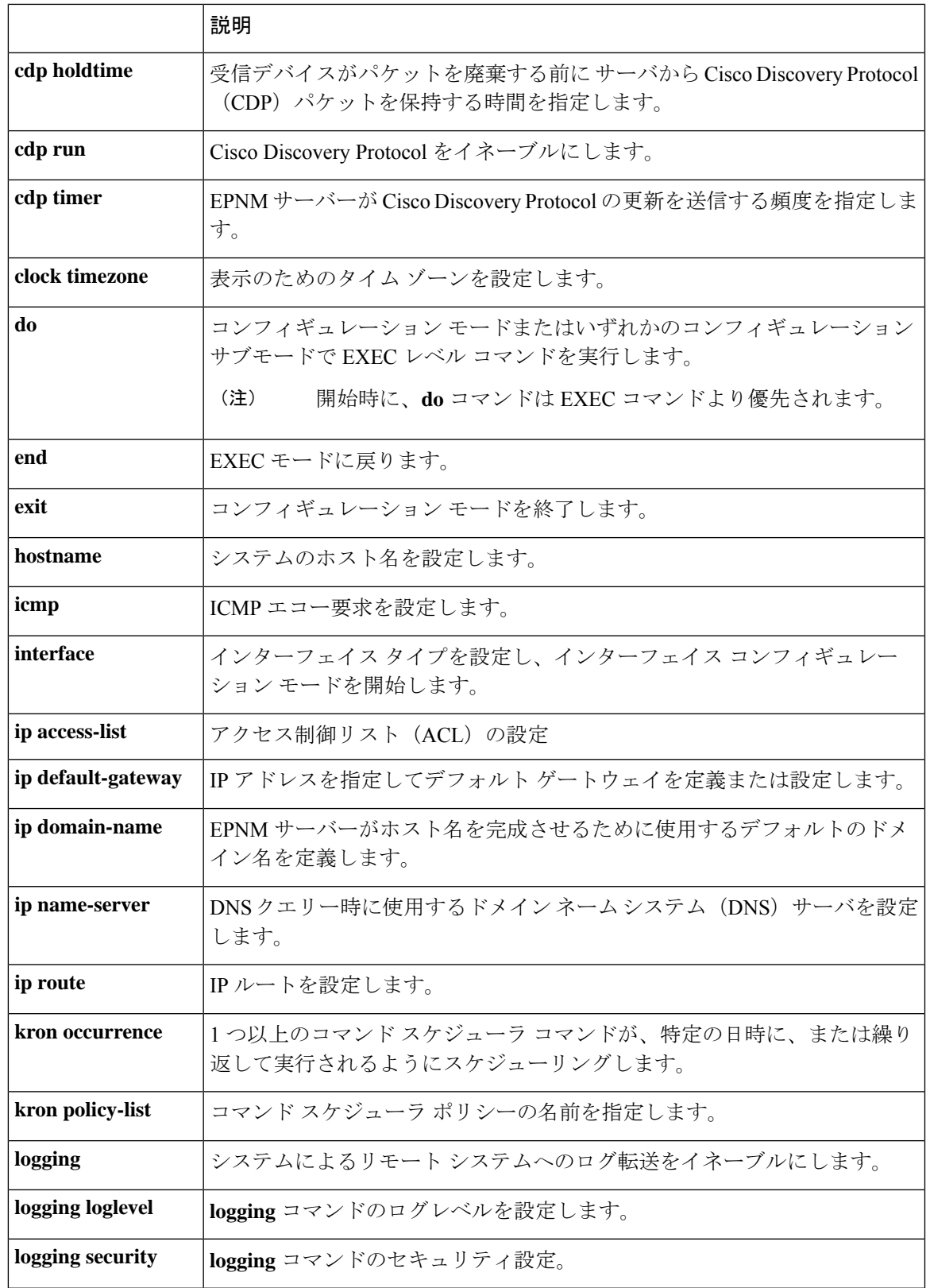

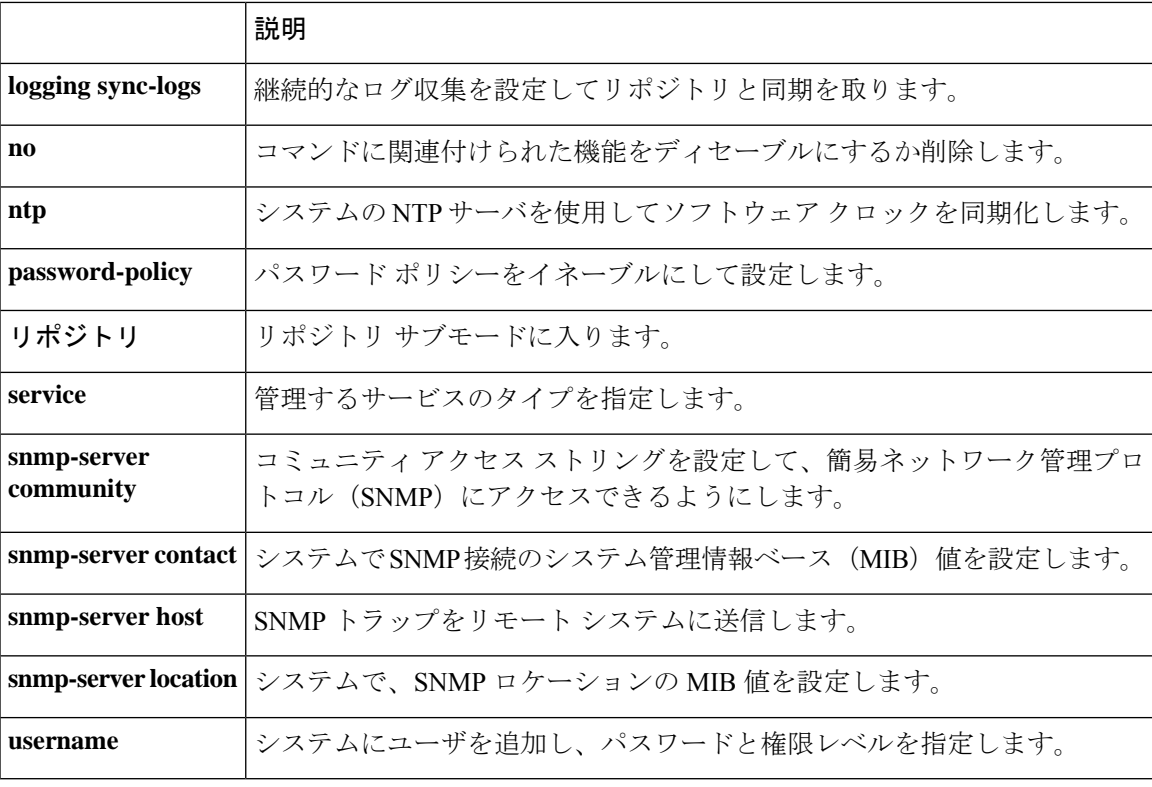

コンフィギュレーション モードとサブモードのコマンドの詳細については[、コマンド](cepnm_cli_7_1_chapter2.pdf#nameddest=unique_17) モード [について](cepnm_cli_7_1_chapter2.pdf#nameddest=unique_17)を参照してください。

翻訳について

このドキュメントは、米国シスコ発行ドキュメントの参考和訳です。リンク情報につきましては 、日本語版掲載時点で、英語版にアップデートがあり、リンク先のページが移動/変更されている 場合がありますことをご了承ください。あくまでも参考和訳となりますので、正式な内容につい ては米国サイトのドキュメントを参照ください。